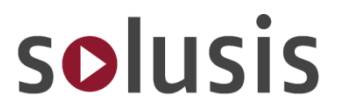

# soDAB V4

### Basis- und ASZ-Version Alle Funktionen im Überblick

solusis

FB soDAB - V4.02 Hauptformular

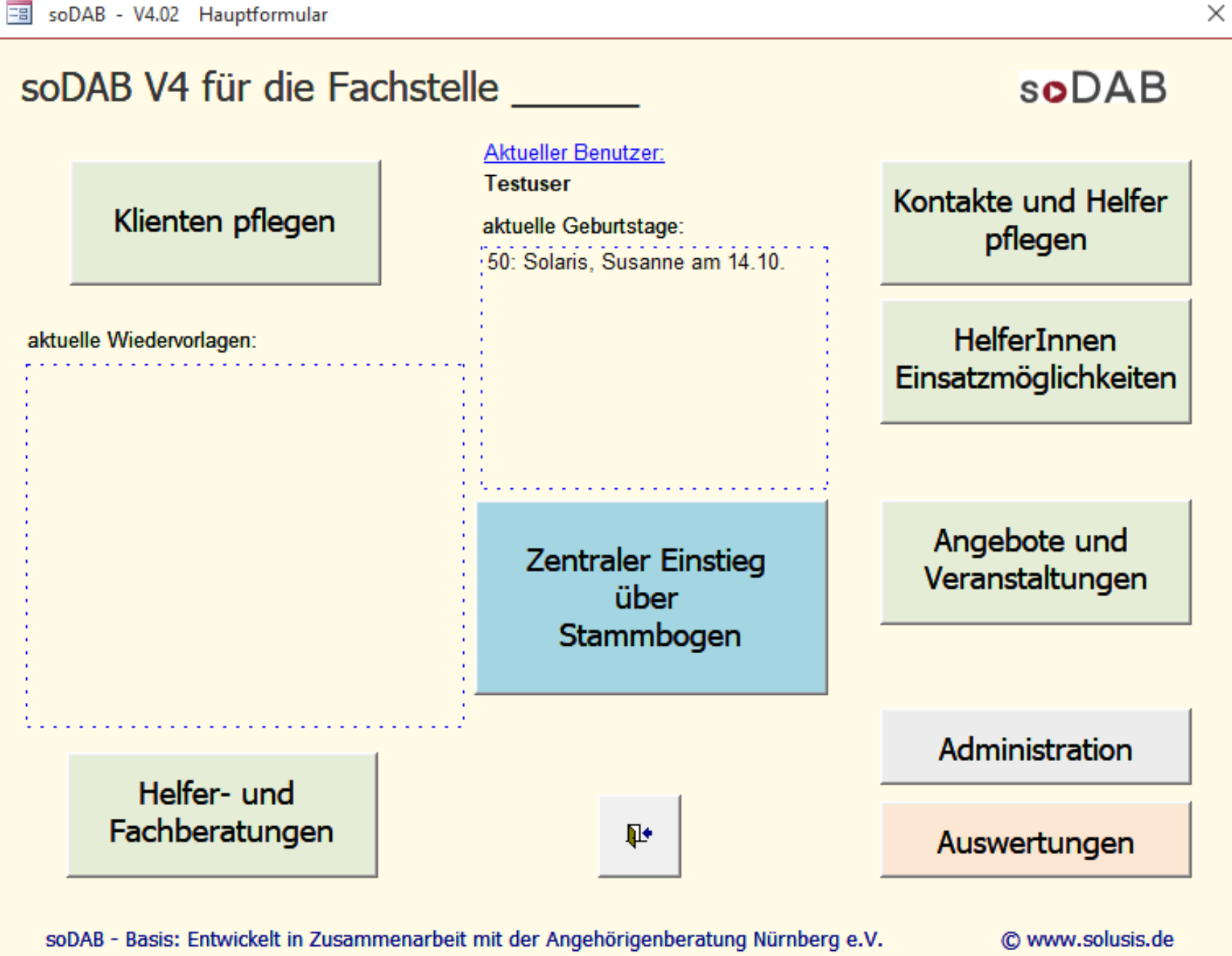

# Entwicklung der Datenbank **soDAB**

- 2004 Anfrage und Realisierung für die Angehörigenberatung Nürnberg  $\bullet$
- **2006 erschien die erste verkaufsfähige Version (V1.2)**  $\bullet$
- 2010 Version V1.3  $\bullet$

Auf Stammbogen neues Feld - "Frühe Diagnose, Neue Auswertungen rund um den Kranken/Betroffenen

#### 2013 Version V1.4  $\bullet$

Verlaufsdokumentation pro Stammbogen über alle Beratungen zum Klienten; Anzeige der Vermerke "Datenschutz" und "Verstorben" im Stammbogen; Neue Auswertungen nach ZBFS, AG-München, Rohdaten und Fallzahlen integriert

### 2014 Version V1.5

Verwaltung und Planung der HK-Einsätze (Formular HK\_Einsatz) Erfassung der HK-Einsatzstunden pro Klient und Einsatztag bzw. Monat Klienten können mehreren individuellen Verteilern zugeordnet werden.

### **2015 Version 2.0**

Schnellere Bedienung und mehr Übersicht (Verlinkungen, "Mußfelder" sind gekennzeichnet); Verlaufsdoku nun auch für Helferkreis; Dokumentation von Veranstaltungen

#### 2016 Version 2.5  $\bullet$

Upgrades mit Daten von Vorversionen nun automatisiert möglich Löschen von veralteten Datensätzen per Stichtag Wiedervorlage nun für alle Formulare möglich (Klienten, Kontakte, HK-Beratung + Beratung, Stammbogen)

#### **2019 V3 und V3 PLUS**   $\bullet$

In der PLUS-Version inkl. Veranstaltungs- und Abrechnungsmodul mit Sepa-Schnittstelle

#### 2021 V3.5 und V3.5 PLUS  $\bullet$

Verbesserter Anmeldedialog, Vormerkungen mit Datum auch für Kontakte, Neue Auswertungen; Mehr "Platz" im Beratungsbogen

#### **2022 V4.0 und V4.0 PLUS**  $\bullet$

Die Basisversion erhält die Dokumentverwaltung der PLUS-Version. Zusätzliche, individuell einstellbare, Merkmale bei Helfern im Stammbogen; Wiedervorlage nun auch für "für alle"; ca. 30%ige Performancesteigerung und weitere Verbesserungen im Handling.

## Einsatz der Datenbank soDAB

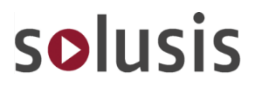

**O** Insgesamt ca. 200 Lizenzen im Einsatz

- **Bei** Alzheimer Gesellschaften, Caritas, Diakonien, Angehörigen Beratungen, AWO, BRK, Malteser, Johanniter, Landratsämter, Bezirk Mittelfranken, Flughafen München, Münchenstift
- **In** Nürnberg, Ingolstadt, Neumarkt, Augsburg, Lechhausen, Rehau, Günzburg, Erlangen, Kempten (u.w. im Allgäu), Bamberg, Coburg, München, Weilheim, Regensburg, Darmstadt, Wiesbaden, Rüsselsheim, Straubing, Landsberg, Ansbach, Passau und in Spanien(Alicante).

### **weiteren Varianten** für…

- **O** die Asyl-Sozialberatung
- **Alten- und Service- Zentren**
- **O** Seniorenwohnanlagen

## **soDAB V4** – so sieht's aus…

Zugangskontrolle und Hauptmenü

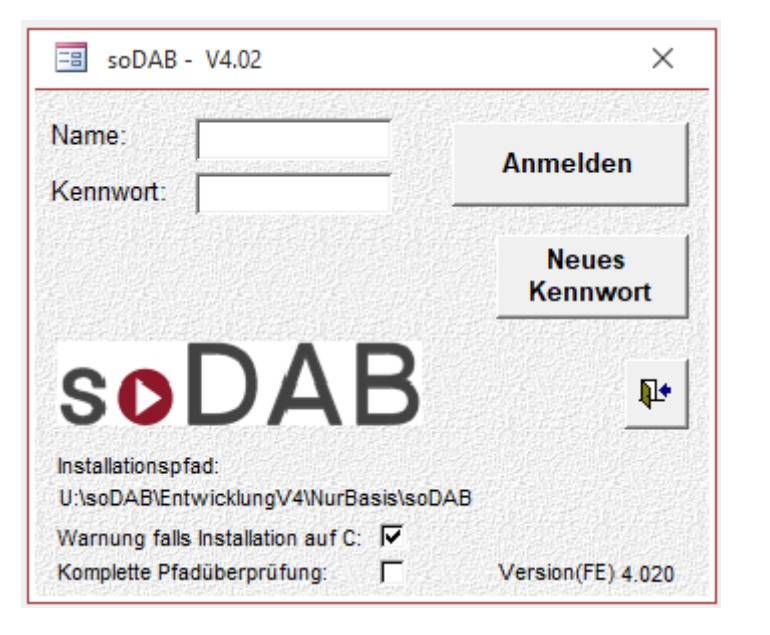

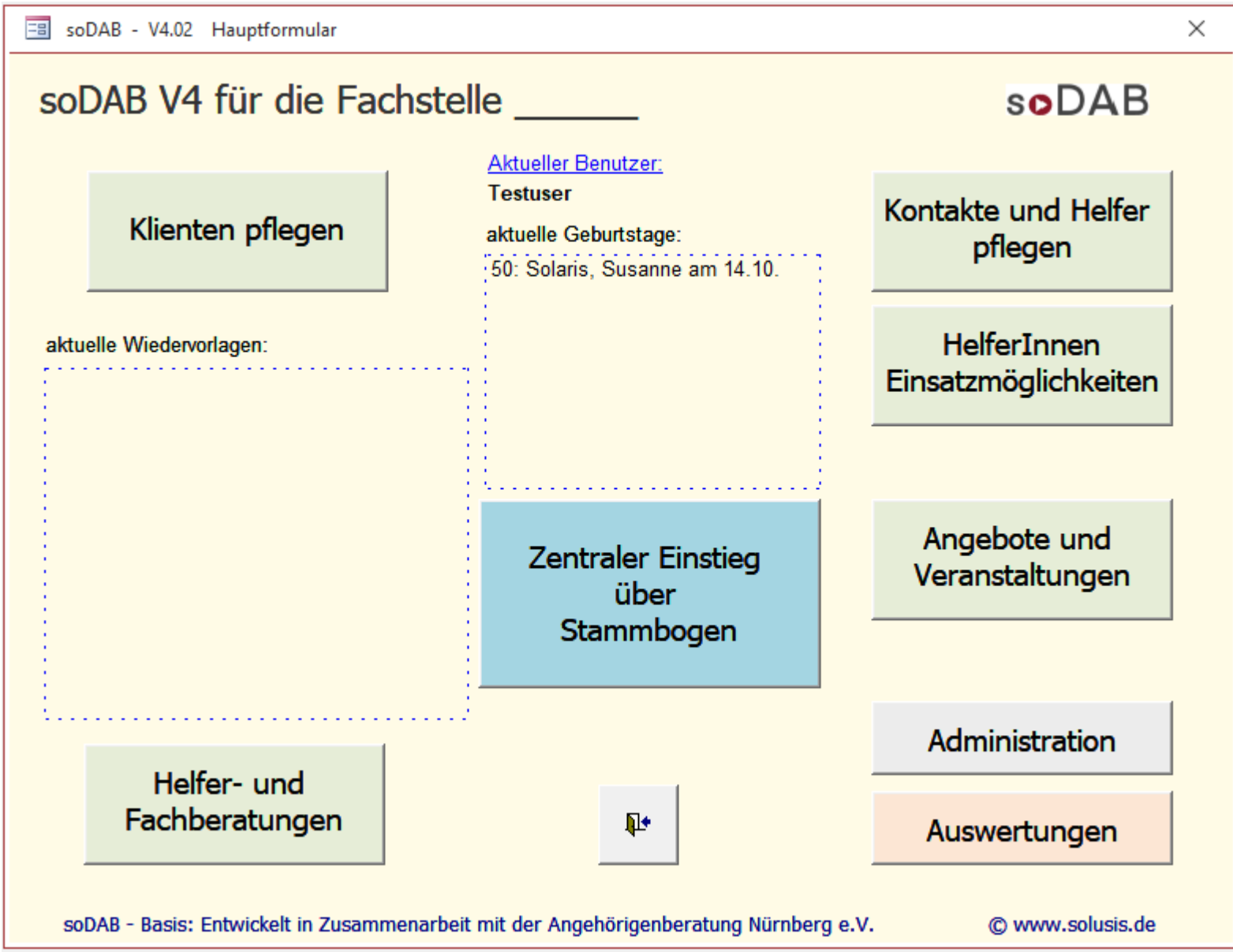

# Die Schaltzentrale – der **Stammbogen** ab Version 4

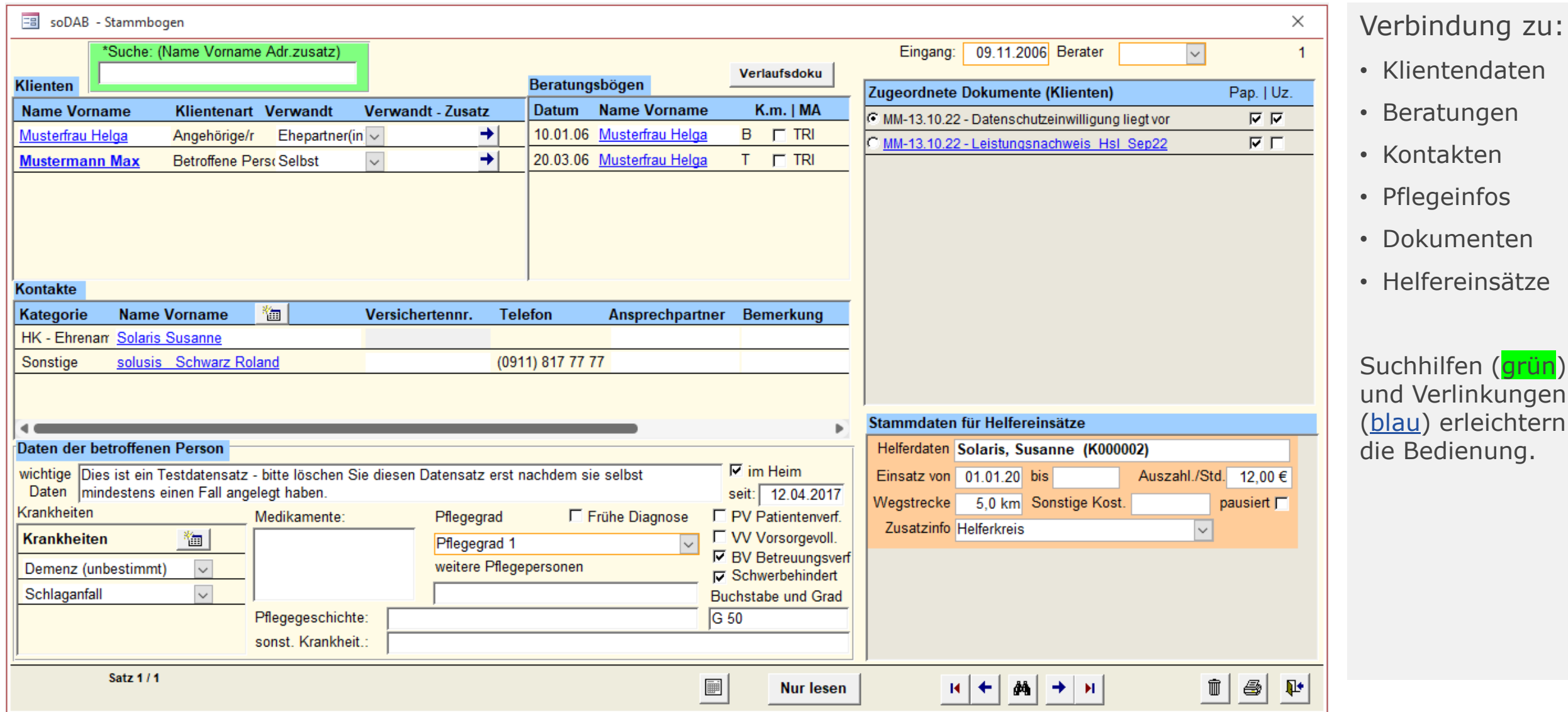

## Das **Klientendaten** – Blatt der **Basis**-Version

#### soDAB - Klientendaten Hier Pflege von  $\times$ **Berater TRI** Eingangsdatum 09.11.2006 Suche: (Name Vorname AdrZusatz)  $\sim$  $\overline{2}$ • Klienten Basis-Datenschutz Einwilligung und DSGVO Einstellungen StammID - verwandt 作 Zugeordnete Dokumente: Pap. | Uz. daten mit telefonisch [ am: pseudonymisiert 1 - Ehepartner(in) anonymisiert **Anrede** Frau schriftlich  $\nabla$  am: 20.07.2022 zum Löschen • Merkmalen für Titel Daten ausleiten gesperrt Auswertungen Vorname Helga 电  $\mathbb{B}$ Nachname Musterfrau Klientenart Angehörige/r • Datenschutz  $\check{~}$ Familienstand verwitwet  $\overline{\mathbf{v}}$ □ lebt alleine □ casemanagement • Link zu Stamm-Adresszusatz  $\Gamma$  KFlag Telpriv: bogen/bögen Straße TestStraße 111 Teldienstl: PLZ/Ort 90411  $\sim$  Nürnberg  $\boxed{\smile}$   $\boxed{\vdash}$  KeinePost Handy: • Dokumenten-Fax: e-mail  $\Gamma$  KeineMail verwaltung Region [Ort/Stadt] Rechnung an:  $\backsim$  $\vee$ • Verteilern **Herkunft Deutschland**  $\overline{\mathbf{v}}$ in Verteiler / Zuordnungen ab: 2022 御  $\overline{83}$ Startdat. | Bezeichnung **Zusatzinfos** • Vormerkungen 09.01.1939 Alter Gebdat  $\vee$  Interesse an der Dienstaggruppe Angehörigengruppe Gebjahr 1939 Verstorben | am: Erstellen von **Beruf** Wiedervorlage Bemerkung Link zu Outlook Zugangsweg Internet  $\overline{\mathbf{v}}$ Zugang über Sortiert nach: **Satz 2/2**  $\bullet$ D  $R$  +  $M$ to the fil  $\vert \mathbf{B} \vert$  $\Psi$ **Filter Nur lesen**  $\rightarrow$  H keine Sortierung  $\overline{\mathbf{v}}$

## Das **Klientendaten** – Blatt der **ASZ**-Version

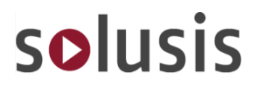

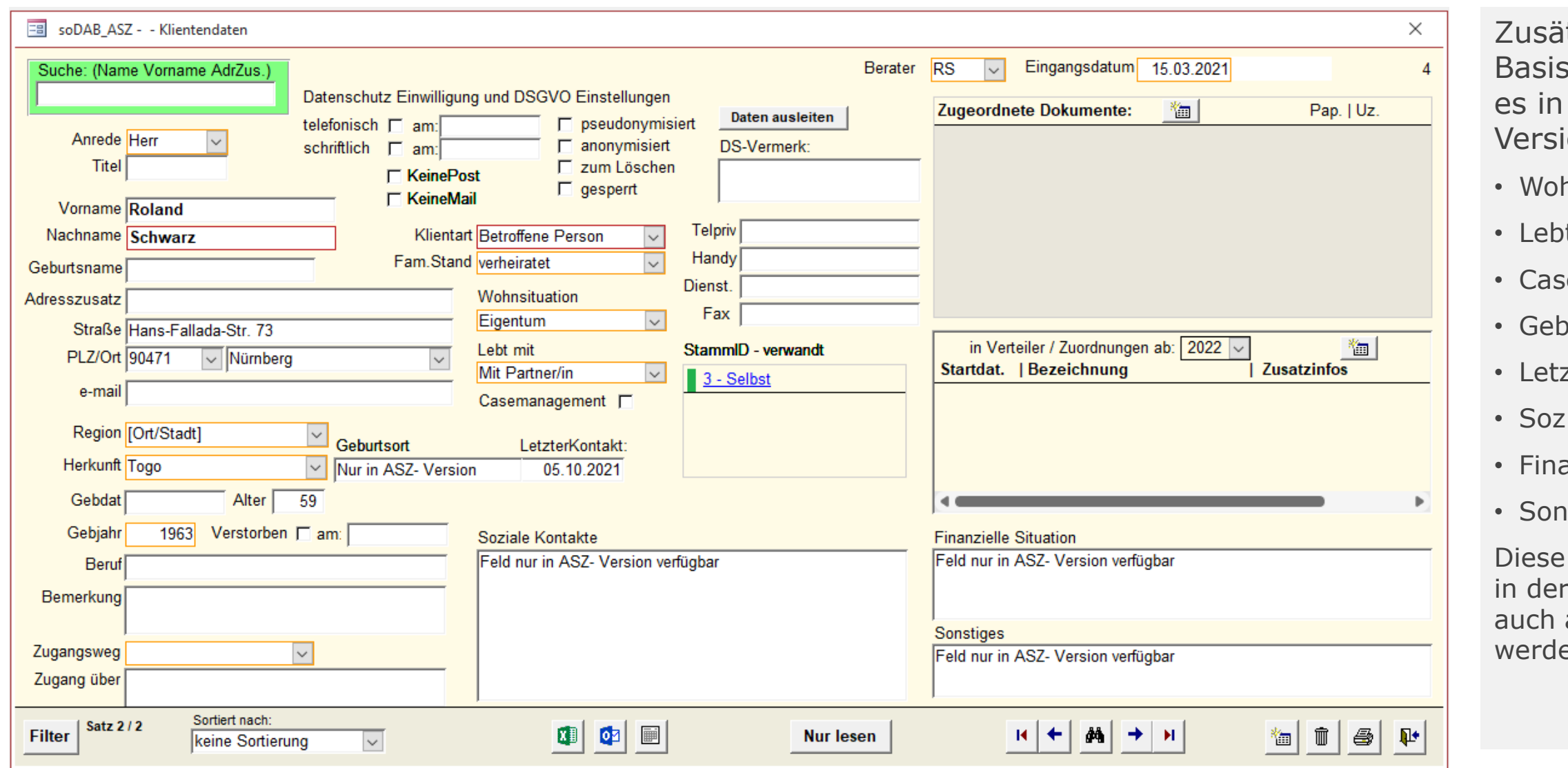

itzlich zur sversion gibt der ASZion die Felder

- hnsituation
- t mit
- semanagement
- ourtsort
- zter Kontakt
- : Kontakte
- anz. Situation
- **stiges**

Daten können · ASZ-Version ausgewertet en.

# **Kontaktdaten**

### solusis

usw.)

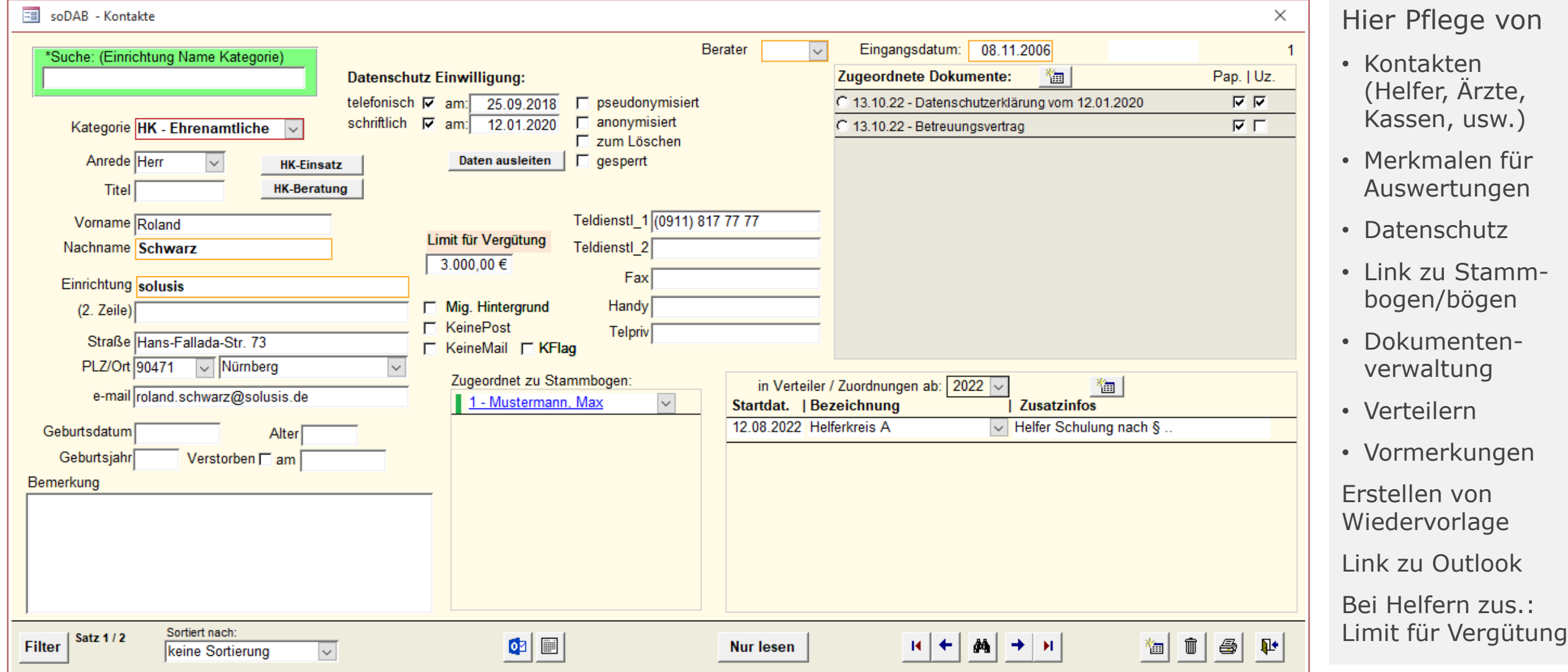

# Möglichkeiten in der **Dokumentverwaltung**

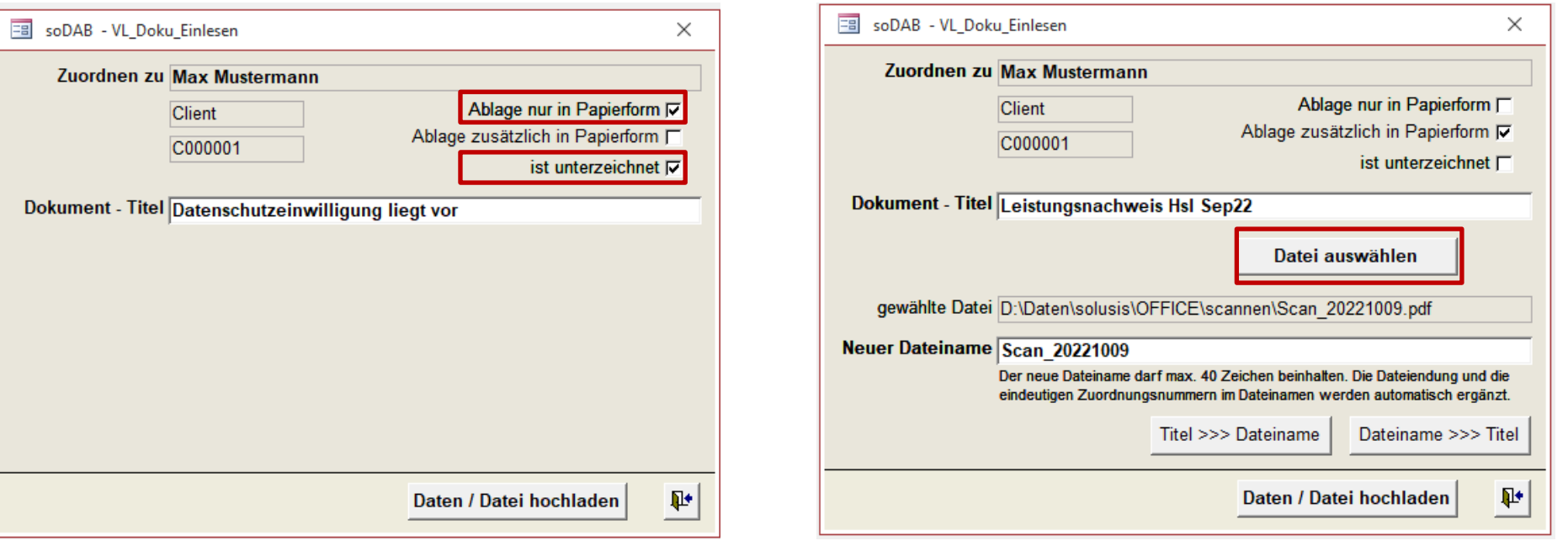

Angezeigt werden in soDAB immer die hochgeladenen Dokumente / Infos des jeweiligen Klienten/Kontakts.

Unabhängig von der Sortierung nach "Hochladedatum" können in der Dokumentenverwaltung, über den Punkt Favoriten  $\odot$  Dokumente und Informationen an die ersten Positionen gesetzt werden.

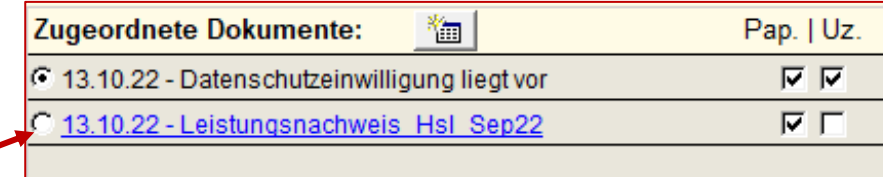

### Linkes Bild: Ablage nur in Papierform

solusis

- Dokumenttitel
- und "ist unterzeichnet"

Rechtes Bild: Dokument wird hochgeladen

- Dokumenttitel
- Abw. Dateiname
- Ist unterzeichnet
- wird verlinkt
- unterstützt .pdf und alle gängigen Office, und Bild-Formate.

## **Helferkreis** - Einsatzplanung

### solusis

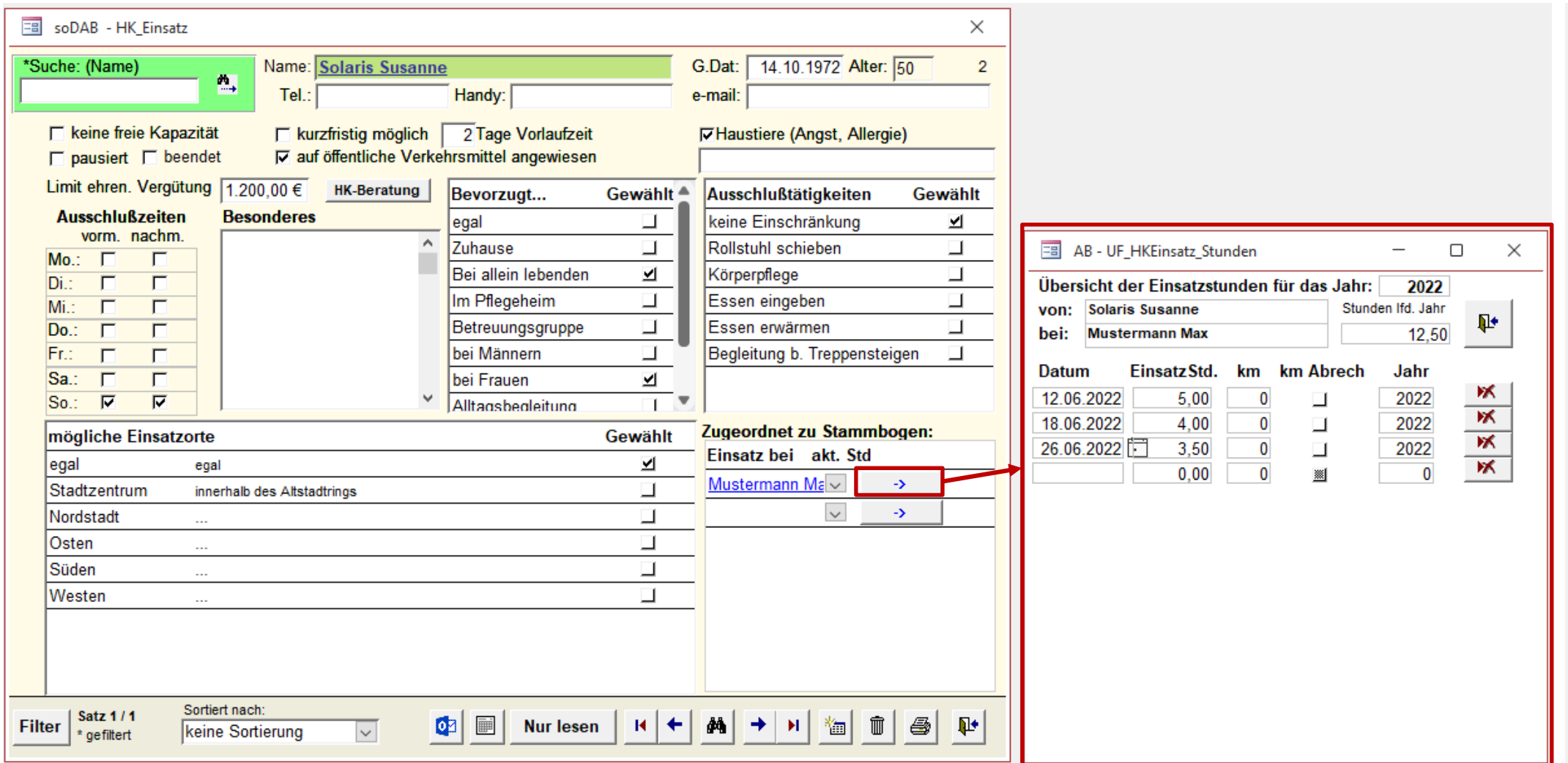

Hier Pflege von

- individuellen Einsatzmöglichkeiten
- Ausschlußzeiten
- Bevorzugte bzw. ausgeschlossene Tätigkeiten
- Link zu Stammbogen/bögen und den Basisdaten
- Einsatzorte
- Einsatzstunden
- Einsatz (km)
- Limit (Vergütung)

Erstellen von Wiedervorlagen

Link zu Outlook

# Word-Vorlage für Blanko - Leistungsnachweise

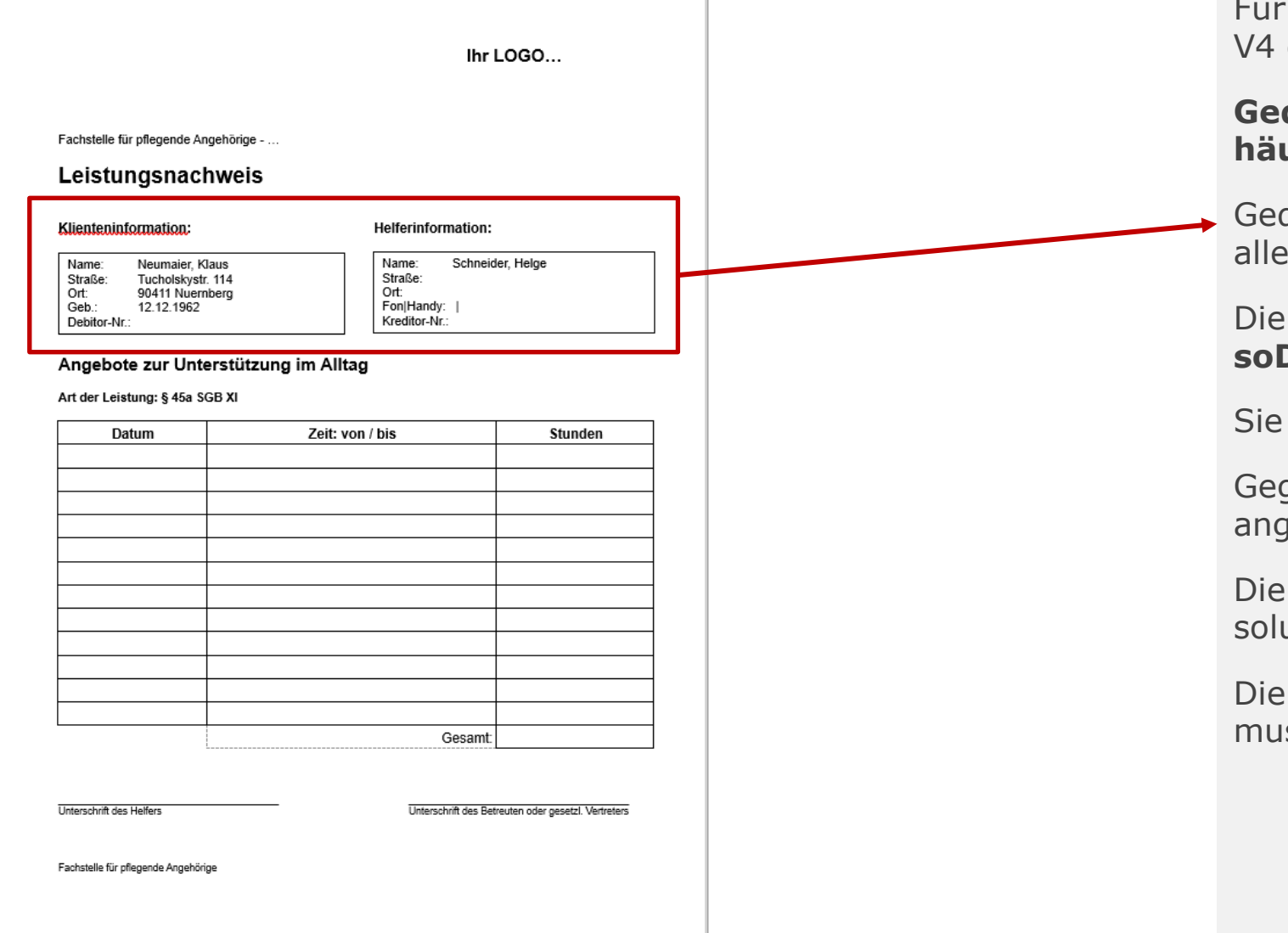

die Erzeugung von Leistungsnachweisen steht ab eine Blanko-Vorlage in Word zur Verfügung.

solusis

### **Gedacht für die Erfassung von häuslichen Einsätzen**

druckt werden hier Blanko-Leistungsnachweise für aktiven "Paarungen" von Klienten / Helfern.

Word-Vorlagen Datei befindet sich im **soDAB - Vorlagen** Verzeichnis.

heißt "Leistungsnachweis\_Hsl.docx".

gebenenfalls müssen noch Logo und Inhalt gepasst werden.

Anbindung an die soDAB kann zusammen mit usis erfolgen (geringer Aufwand  $\circledS$ ).

Seriendruckfunktion ist bereits vorbereitet, es ss anschließend nur noch gedruckt werden.

# Schneller Aufruf von **Outlook**…

#### 困 日 Klienteninformation: - Nachricht (Nur-Text)  $\mathsf Q$  Was möchten Sie tun? Überprüfen Einfügen Optionen Text formatieren Datei **Nachricht Entwicklertools**  $\mathbb U$  Datei anfügen  $\mathbb v$ 阊  $\mathbb{D}$ 86 图  $\ddot{\mathbf{y}}_{\mathbb{Q}}$ A A  $\mathbb{E}_{\square}$  $F$   $K$   $\sqcup$   $\left| \frac{1}{2} - \frac{1}{2} - \frac{1}{2} - \frac{1}{2} \right|$   $\equiv \frac{1}{2}$ **U** Element anfügen v Einfügen Adressbuch Namen Richtlinie Vorlagen  $\mathbb{Z}$  + A +  $\equiv \equiv \equiv$ Signatur überprüfen zuweisen \* anzeigen Zwischenabl... 5 Einfügen Markierungen 5 Meine Vorla... Text Namen  $\overline{\mathbb{R}}$  $\lambda$ roland.schwarz@solusis.de Von  $\blacktriangledown$ abc@eee.de An... Senden  $Cc...$ Bcc... Betreff Klienteninformation: Sehr geehrte Frau Helga Musterfrau,

solusis

E-Mail Adresse, Betreff und Anrede sind voreingestellt.

Aufruf über das Symbol:

### ¢

Verfügbar in den Formularen:

- − Klientendaten
- − Kontakte
- − Beratungsbogen
- − HK-Beratungsbogen
- − Helfer Einsatzmöglichkeiten

### Einstellungen in der **Wiedervorlage**  $\vert$   $\mathbf{E}$   $\vert$

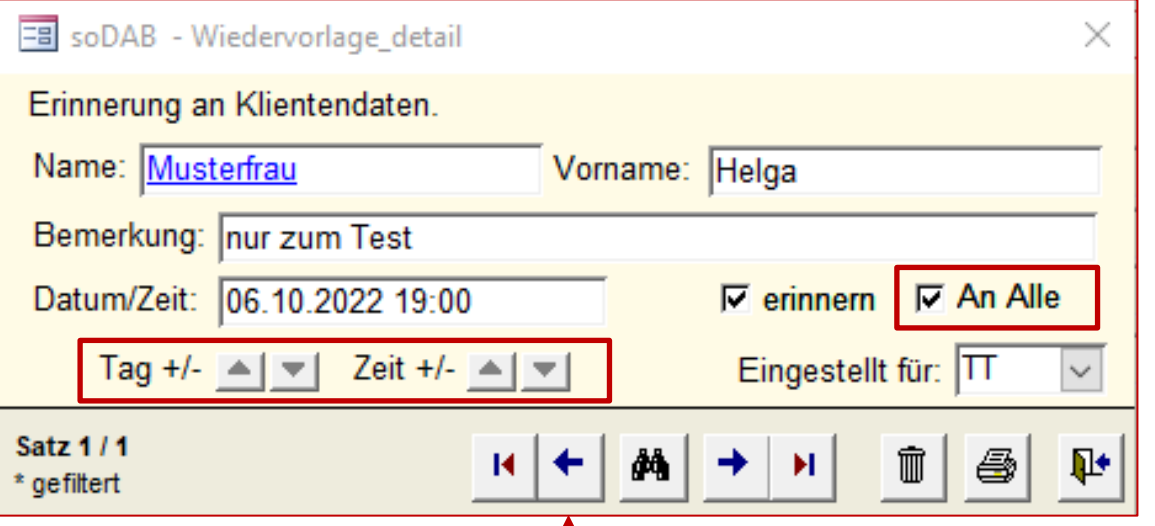

Beim Erstellen einer Wiedervorlage kann Datum und Uhrzeit bequem mit Pfeilen vor/zurück gestellt werden.

Die Erinnerung kann nicht nur für mich, oder für eine andere Person eingestellt werden. Ab der Version 4 ist es möglich die Erinnerung für alle Mitarbeiter einzustellen.

Angezeigt werden die aktiven und fälligen Erinnerungen im Hauptformular…

Verfügbar in den Formularen:

- − Klientendaten
- − Kontakte
- − Beratungsbogen
- − HK-Beratungsbogen
- − Helfer Einsatzmöglichkeiten

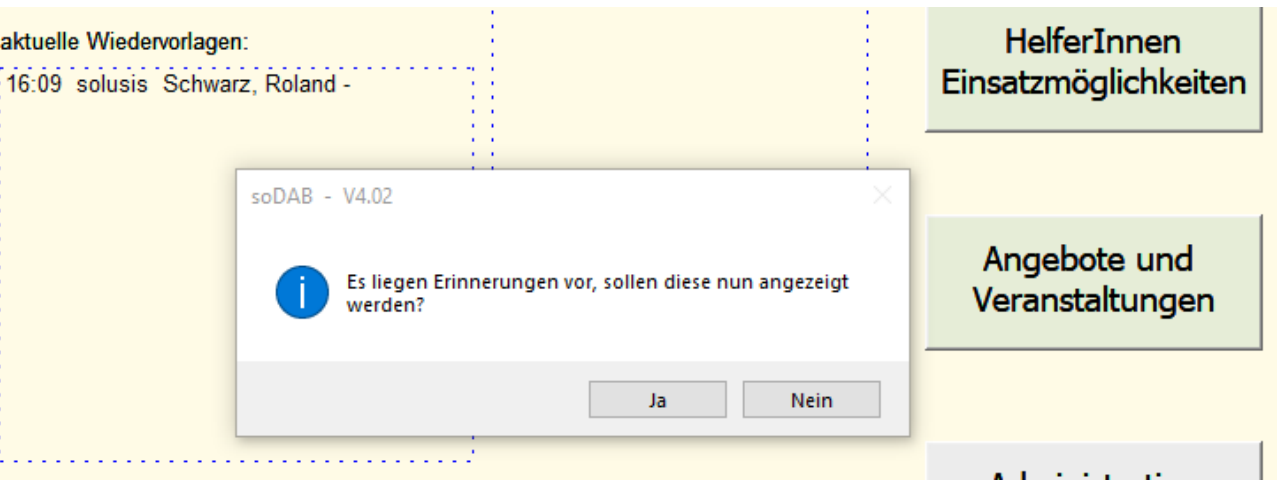

### **Beratungsbogen** der Basisversion V4

### solusis

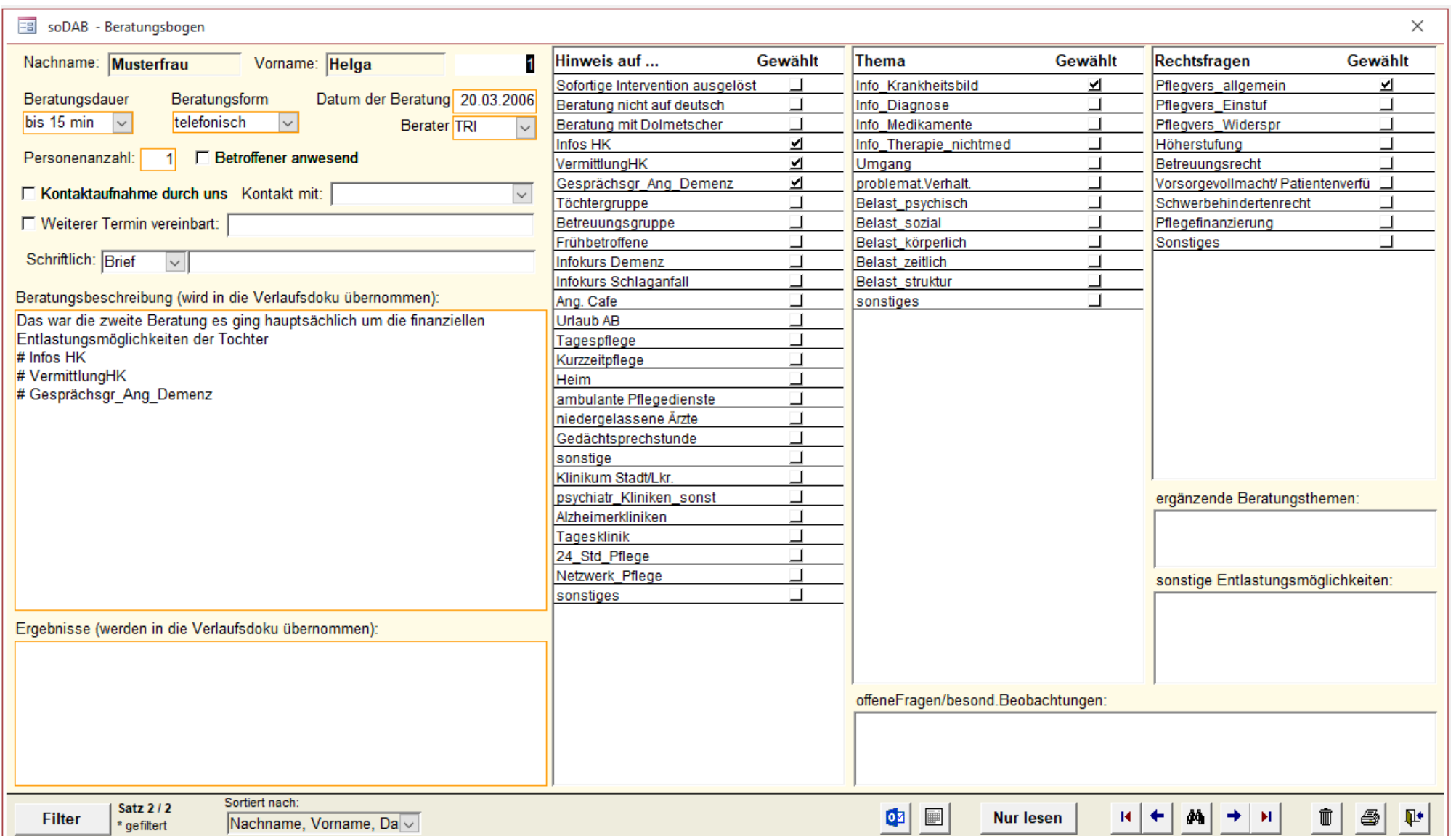

Im Beratungsbogen befinden sich alle Infos einer Beratung

- Beratungsdauer
- Beratungsform
- Beratungshinweise
- Themen
- Rechtsfragen

Alle Einstellungen und Auswahlmöglichkeiten lassen sich über die Administration verändern und später natürlich auch auswerten.

Freie und beliebig lange Texte zur Beratungsbeschreibung und Ergebnisse lassen sich eingeben oder über Strg+V einfügen.

# Der **HK-Beratungsbogen**

### solusis

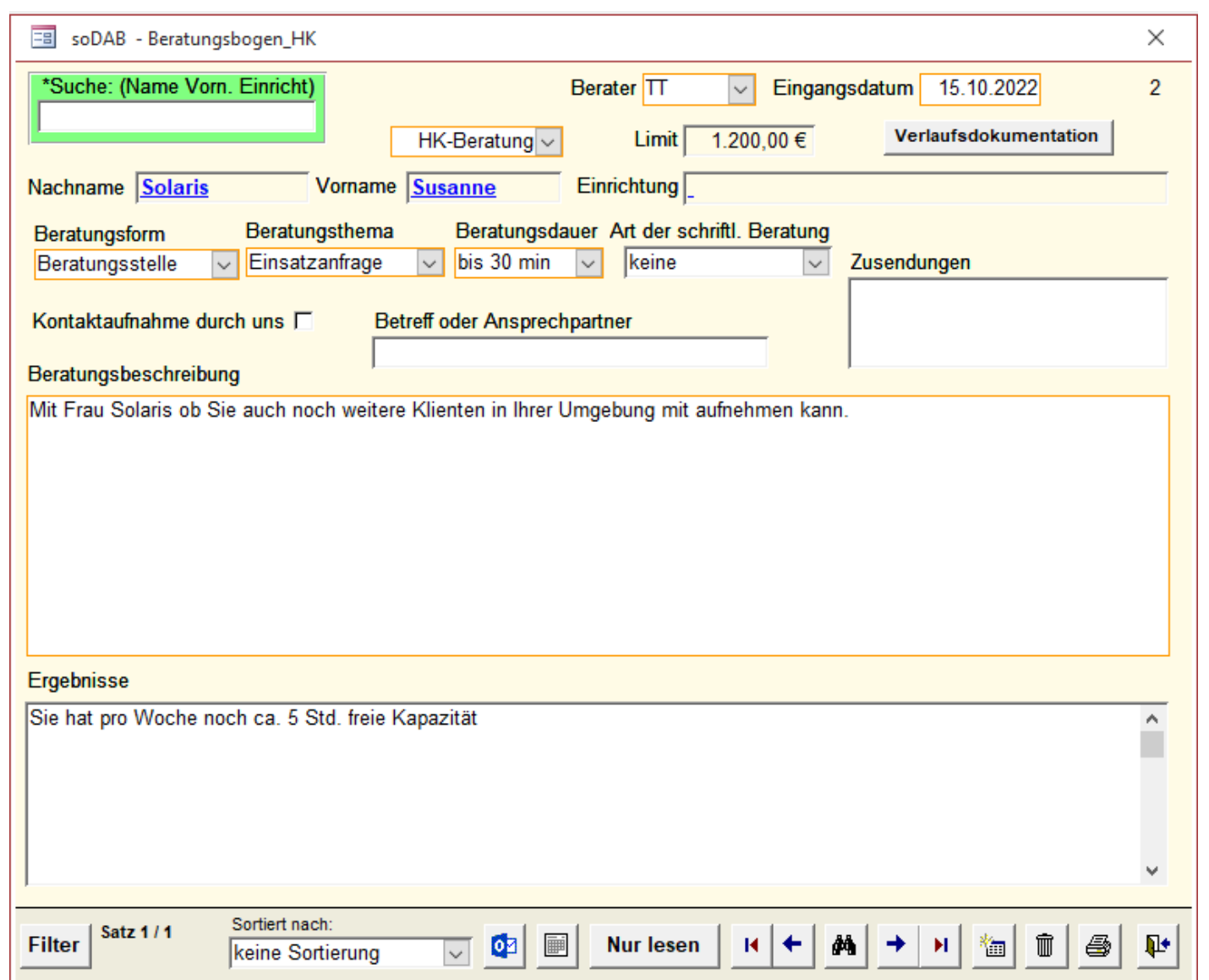

Im HK-Beratungsbogen können allg. Beratungen zum Helferkreis und Fachberatungen für andere Stellen erfasst werden

- Beratungsform
- Beratungsthema
- Beratungsdauer
- Beratungsbeschreibung

Alle Einstellungen und Auswahlmöglichkeiten lassen sich über die Administration verändern und später natürlich auch auswerten.

Freie und beliebig lange Texte zur Beratungsbeschreibung und Ergebnisse lassen sich eingeben oder über Strg+V einfügen.

# Beratungen in der Übersicht (**Verlaufsdoku**)

#### Verlaufsdokumentation Klientenberatungen Stand: 15.10.2022 Stammbogen: Klient / Datum Berat Art ID Verlaufsdoku - Beschreibung / Ergebnisse Musterfrau, Helga Das war die zweite Beratung es ging hauptsächlich um die finanziellen Entlastungsmöglichkeiten der Tochter # Infos HK #VermittlungHK # Gesprächsgr Ang Demenz 20.03.2006 TRI T Musterfrau, Helga Das war die Erstberatung - keine besonderen Anforderungen und Maßnahmen erforderlich... # Infos HK # Urlaub AB # psychiatr\_Kliniken\_sonst Hier die Anmerkungen zur Vorlage ohne Fußzeile. Gerade ist mir eingefallen, dass es noch einen Platz für eine mögliche Rechnungsnummer geben muss. Auf der ersten Vorlage habe ich dies an Anmerkung vergessen, also auch noch dabei bedenken 10.01.2006 TRI B  $\overline{2}$ Vorname Ges Klientenart Tel.priv. Straße, Ort ID Ansprechpartner: Teststraße 111, Nürnberg **Mustermann Max** m Betroffene P  $\blacktriangleleft$ **Musterfrau** Helga TestStraße 111, Nürnberg 2 w Angehörige/r

Über den Button "Verlaufsdoku" kann aus dem Stammbogen oder aus den HK-Beratungen eine Übersicht aller zurückliegenden Beratungen angezeigt werden:

- Neueste Beratung oben
- Kann z.B. für einen anstehenden Hausbesuch gedruckt werden
- Wichtige Ansprechpartner mit Basisinformationen werden ebenfalls mit angezeigt/gedruckt.

### **Auswertungen**

# solusis

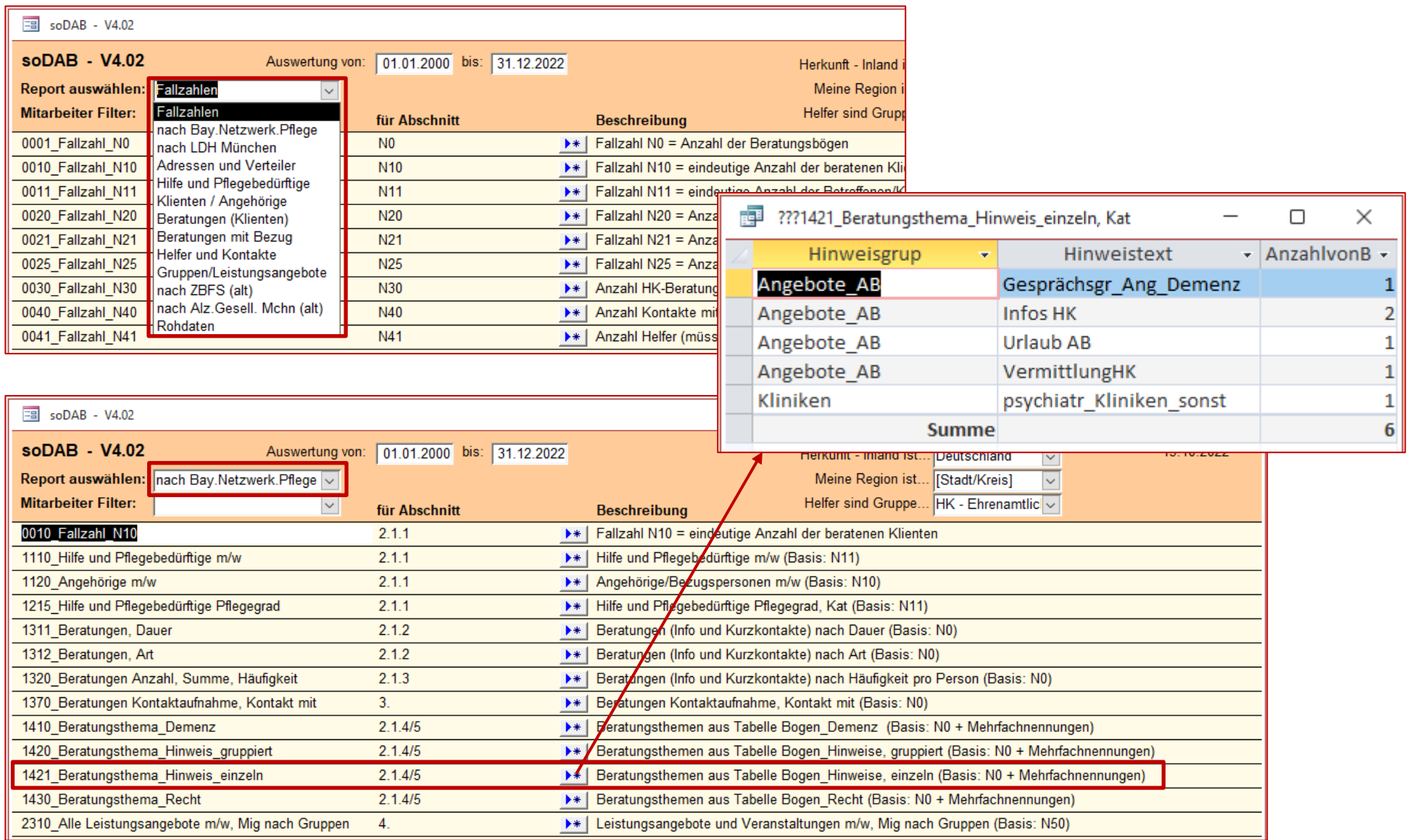

### Vorbereitet sin d

- 12 Reports
- mit über 150 Aus wertungen
- sortiert nach Themenbereichen
- Der Auswertungs zeitraum ist indi viduell einstellbar
- Die Ergebnistabellen können gefiltert werden
- Die Ergebnistabellen können markiert und über die Zwischen ablage (Strg+C) in andere Programme eingefügt werden..

### solusis

# Angebote und Veranstaltungen

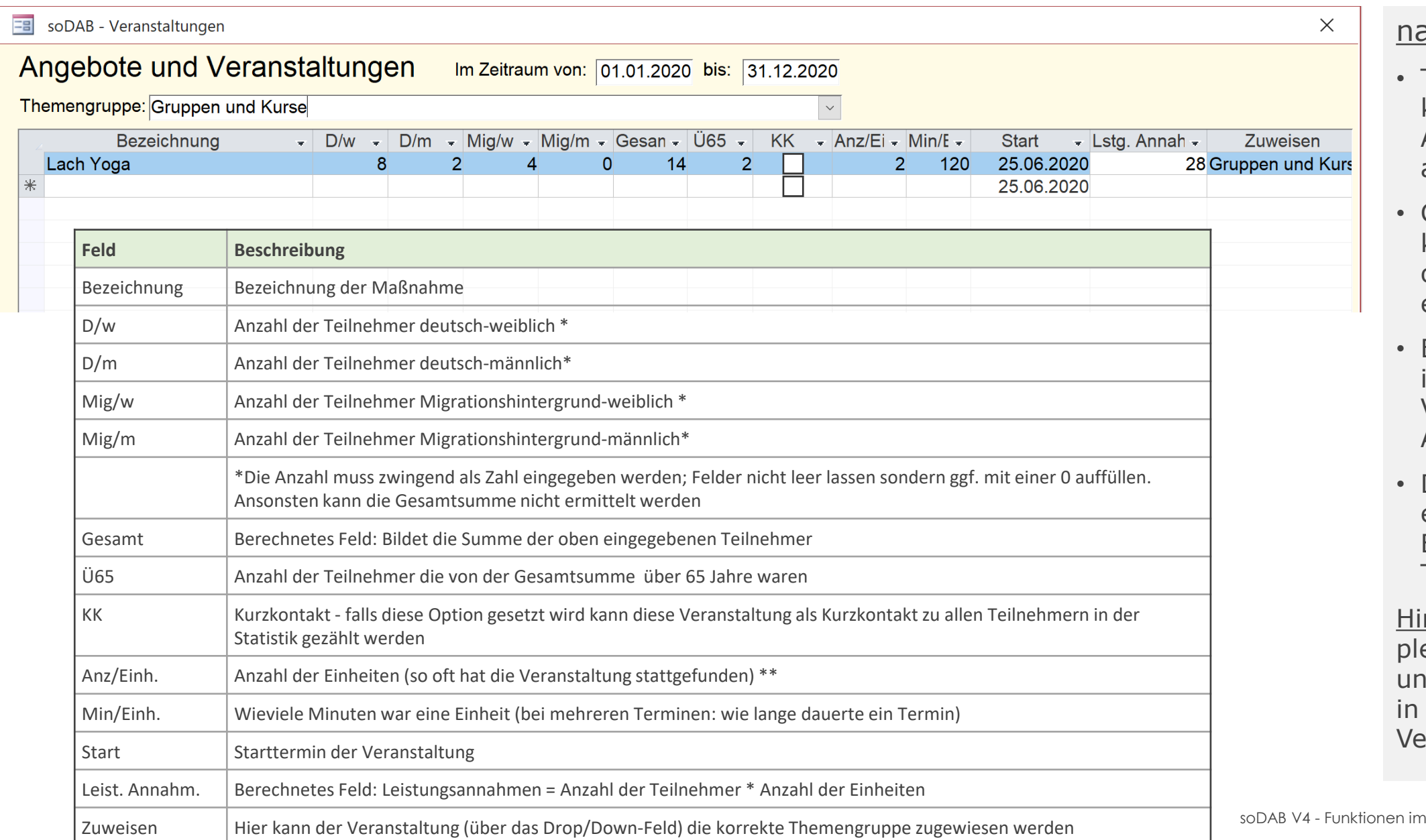

### ach Themengruppe

- Themengruppen können in der Administration (070) angepasst werden
- Gruppen und Kurse können tagesgenau oder monatlich erfasst werden
- Erfasst werden kann in den Basis-Versionen nur die Anzahl der Personen
- Die Auswertung erfolgt nach Bezeichnung oder Themengruppen

nweis: Eine komette Veranstaltungsverwaltung steht der PLUS-Version zur erfügung

# soDAB **Administration**

### solusis

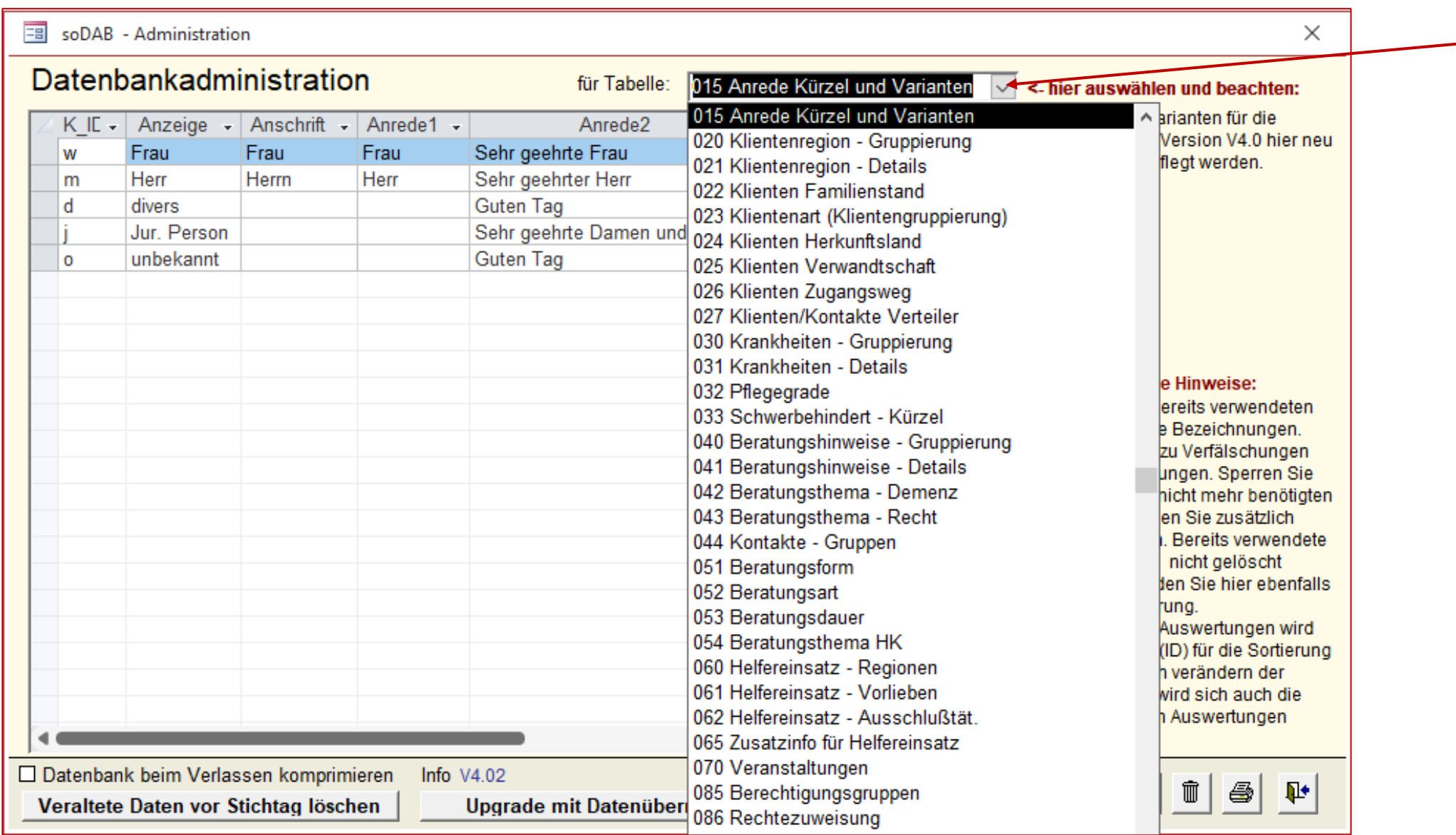

Viele Voreinstellungen können hier angepasst werden.

Neu ab Version 4:

- 012 Datenbankinfo
- 015 Anrede Kürzel..
- 222 Dokumentenverwaltung

## Adminstration – **Stamm Reparatur**

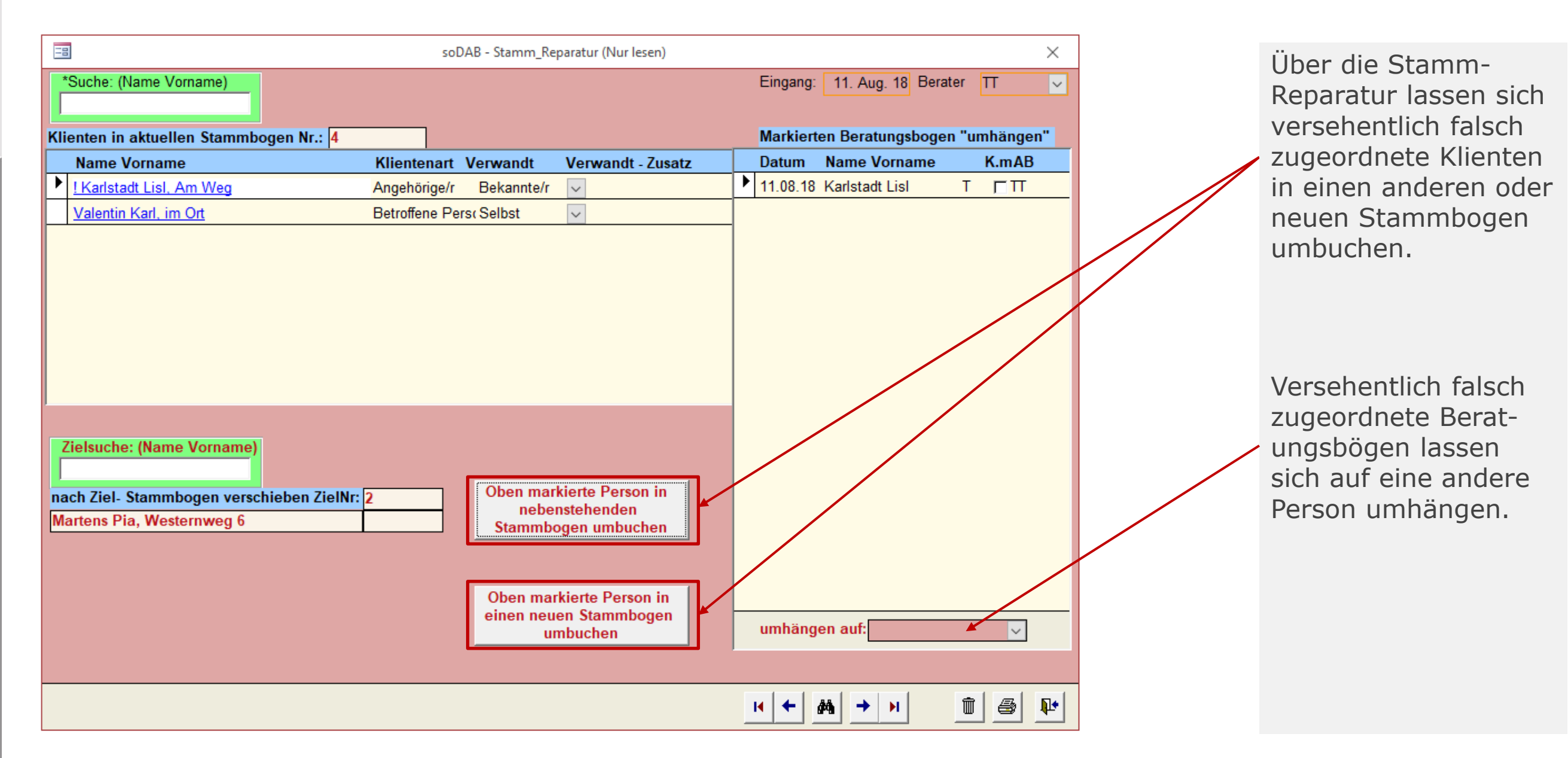

# **Löschen nach Stichtag** / **DSGVO**

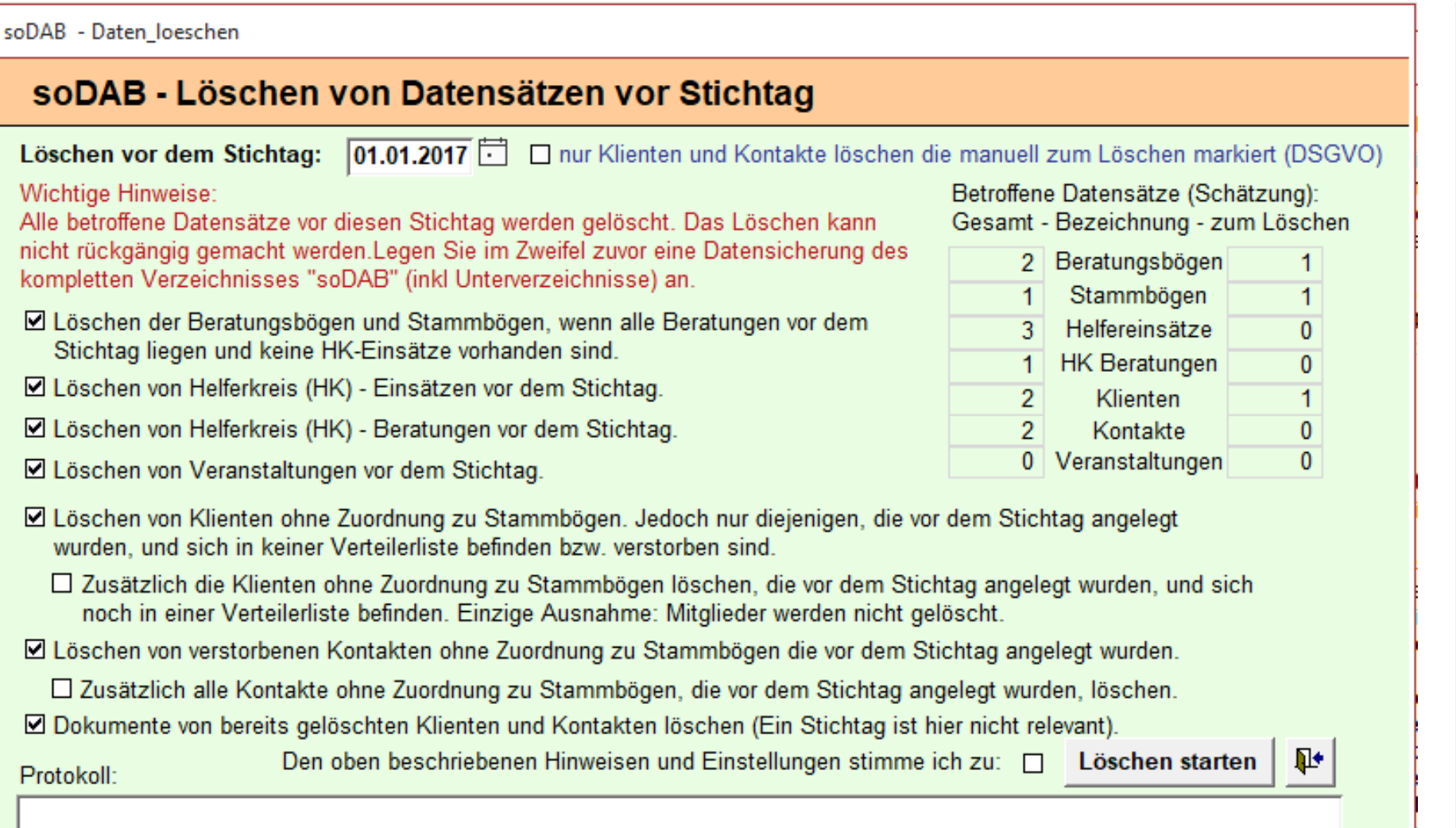

Aufruf der erweiterten Löschfunktionen über die Administration – "Veraltete Daten vor Stichtag löschen"

Zwei Varianten möglich:

- Entweder **Löschen** von Datensätzen **vor** den indiv. einstellbaren **Stichtag.**
- Gelöscht werden dann nur Datensätze die nach dem Stichtag keinerlei Aktivitäten hatten.
- Oder "Löschen von Daten **nach DSGVO**"
- Gelöscht werden dann nur die zum Löschen markierten Klienten / Kontakte.
- Der Stichtag ist dann nicht relevant.

# Das ist neu – gegenüber der Vorversion V3.5

### Im **Klienten- und Kontakteblatt**:

- **O** Dokumentenverwaltung mit Favoriten
- **O** Anrede -> verbesserte Formulierungen für "divers" individuell einstellbar

### Im **Stammbogen:**

- Zusätzliche, individuell einstellbare, Merkmale bei Helfern im Stammbogen
- Word-Vorlage für Leistungsnachweise die auf Infos vom Stammbogenzugreift

### **Weitere Änderungen**

- **Suche** schließt das Feld "Adresszusatz" mit ein
- *O* Wiedervorlage nun auch für "für alle"
- ca. 30% **Performance**steigerung durch Auslagern der Auswertungen

# solusis

# Fragen zur soDAB bitte an...

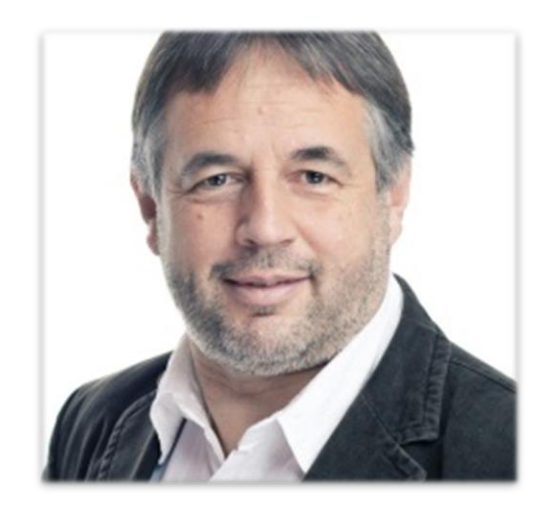

solusis Roland Schwarz Hans-Fallada-Str. 73 90471 Nürnberg

Tel.: (09 11) 817 77 77 Mobil: 0163 386 94 01

[roland.schwarz@solusis.de](mailto:roland.schwarz@solusis.de) [www.solusis.de](http://www.solusis.de/)